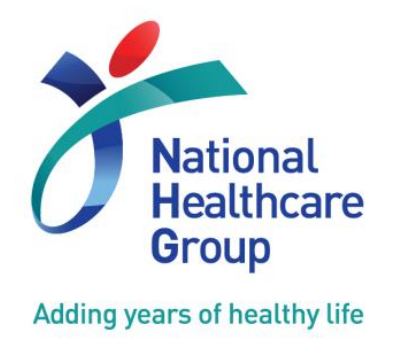

# **NHG ROAM**

**Research Online Administration & Management**

**\_\_\_\_\_\_\_\_\_\_\_\_\_\_\_\_\_\_\_\_\_\_\_\_\_\_\_\_\_\_\_\_\_\_\_\_**\_\_\_\_\_\_\_\_\_\_\_\_\_\_\_\_\_\_\_\_\_\_\_\_\_\_

# **User's Guide to Generating Reports in ROAM**

**(Release date: 07 July 2014)**

- **A. New Function in ROAM for Users to Generate Reports**
- **B. Types of ROAM Reports**
- **C. Steps to Generate a New Report**

*(Version 1.0)*

**NHG Research Translating Research into Highest Quality Patient Care** *[www.research.nhg.com.sg](http://www.research.nhg.com.sg/)*

## **A. New Function in ROAM for Users to Generate Reports**

The new "Generate Reports" function is now available in ROAM and will enable users to generate basic reports of their studies and submissions to DSRB.

Users can locate this new function under "Reports" on the left side panel after he/she logs in to ROAM.

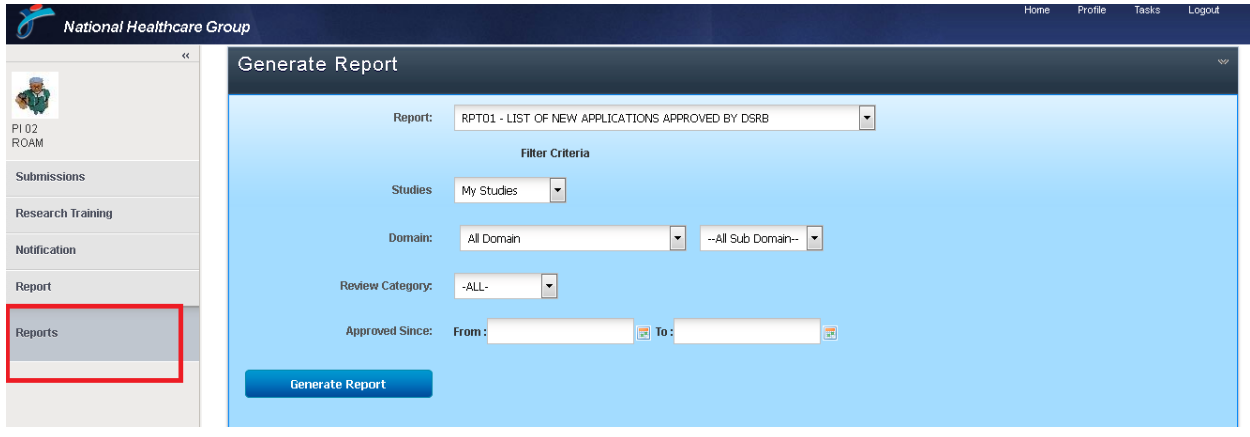

# **B. Types of ROAM Reports**

Users will be able to generate reports of the studies that they have been granted access to. Please refer to the description in the table below for more information on the access rights.

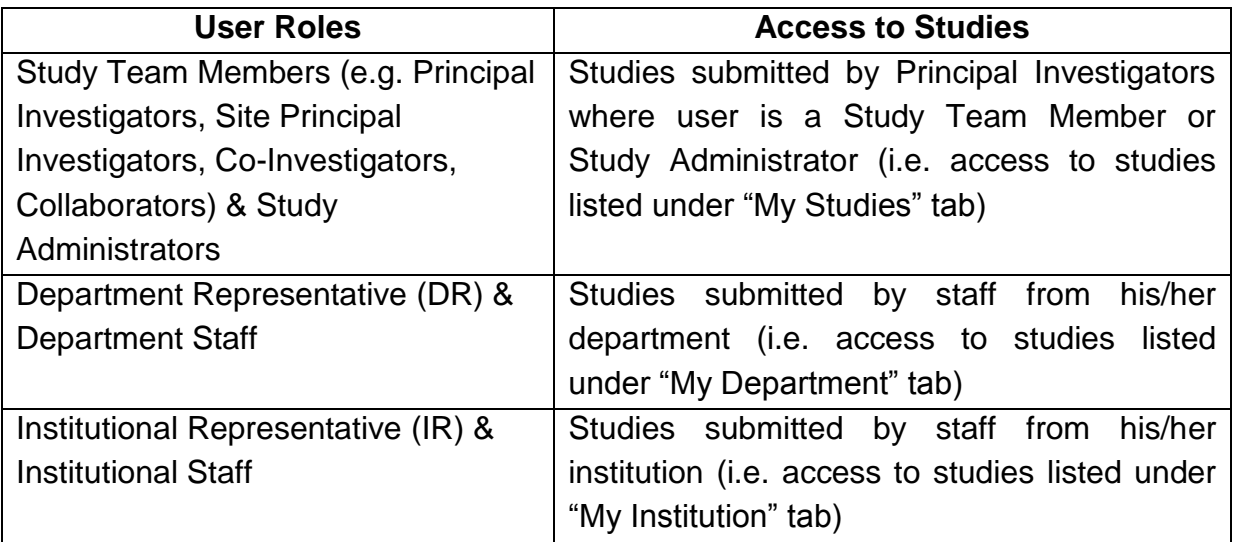

Users will be able to generate 7 types of ROAM reports as shown below. The reports can be accessed and downloaded as an Excel or Portable Document Format (PDF) document.

- RPT01 List of New Applications Approved by DSRB
- RPT02 List of Study Amendments Approved by DSRB
- RPT03 List of UPIRTSO Reports Submitted to DSRB
- RPT05 List of Study Status Report Approved by DSRB
- RPT06 List of Non Compliance / Deviation Reports Submitted to DSRB
- RPT08 List of All Expiring Studies before This Date
- RPT09 List of Other Notifications Reports Submitted to DSRB

Please refer to Appendix A for a description of each report and the data output that can be expected in the generated report.

#### **C. Steps to Generate a New Report**

1. Click on "Report" on the left side panel to open the link to the "Reports" function.

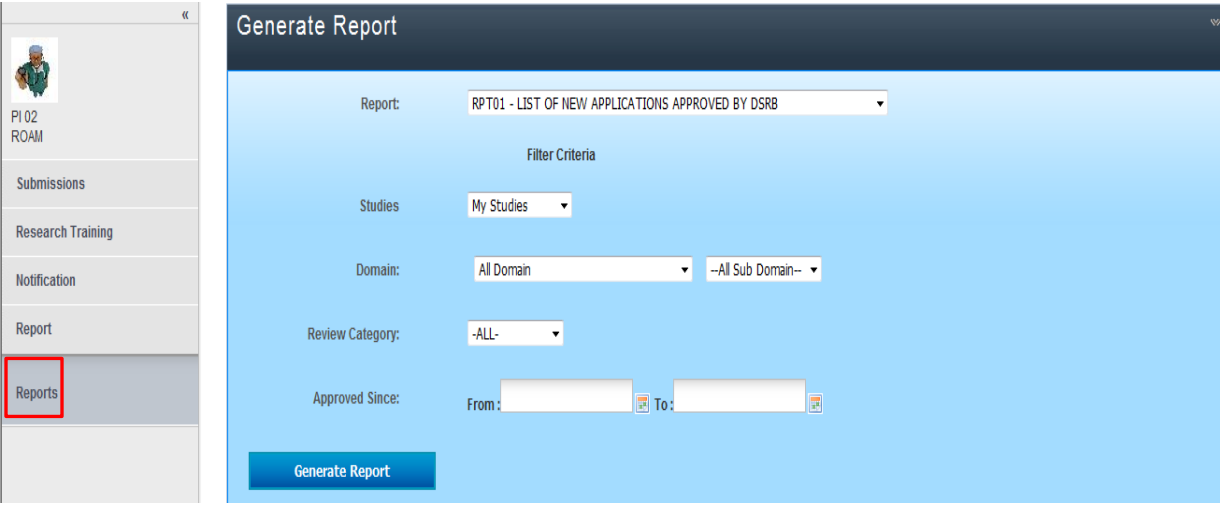

2. Click on the dropdown list under "Report" to view the list of reports and select the report which you would like to generate.

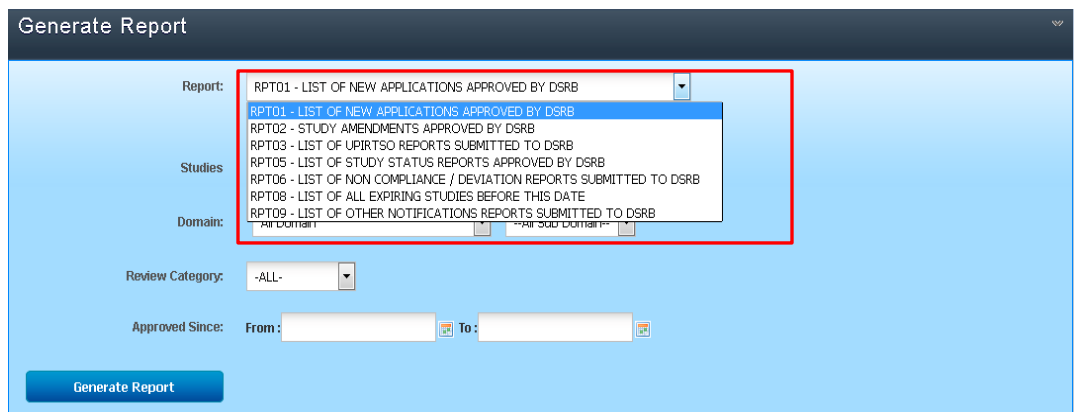

3. The system will display the different filtering functions (e.g. Review Category, Approval Period etc.) according to the type of report. Select the appropriate filtering criteria to generate the desired report.

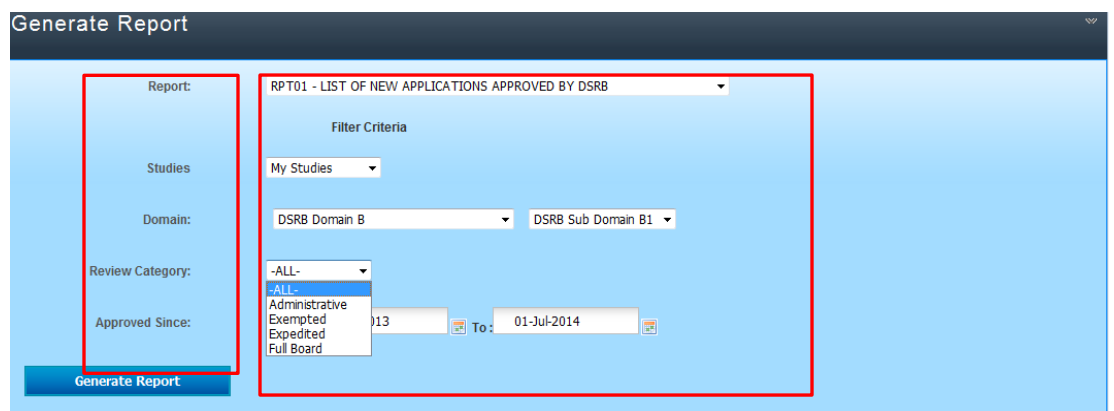

4. If you have more than one user role (e.g. PI and DR), select the appropriate filtering criteria (e.g. My Studies / My Department) to generate the desired report.

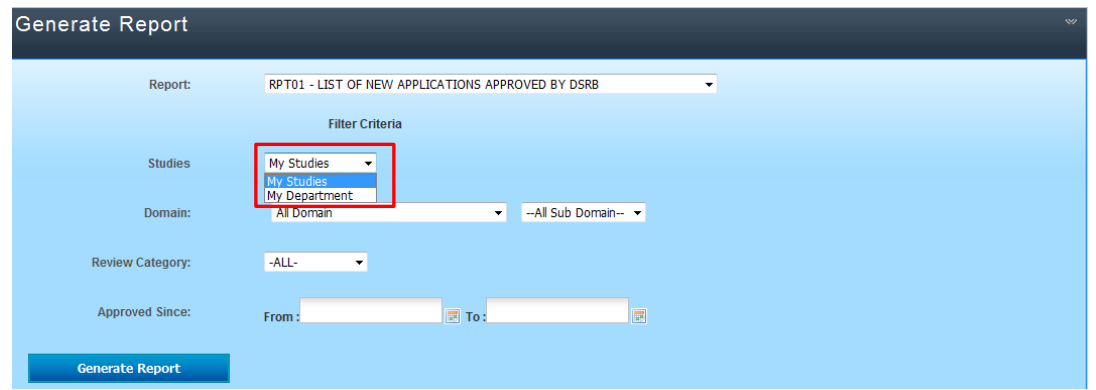

5. Click on the "Generate Report" button and you can add a description of the report to be generated.

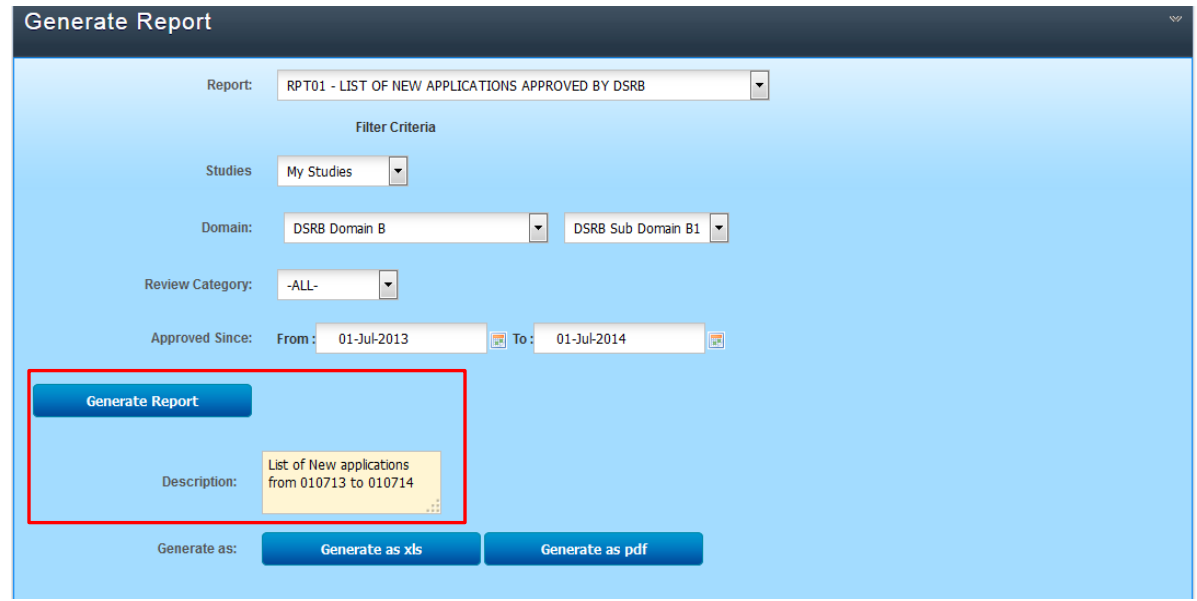

6. Click on the appropriate button to generate the report as Excel (xls) or PDF (pdf) format.

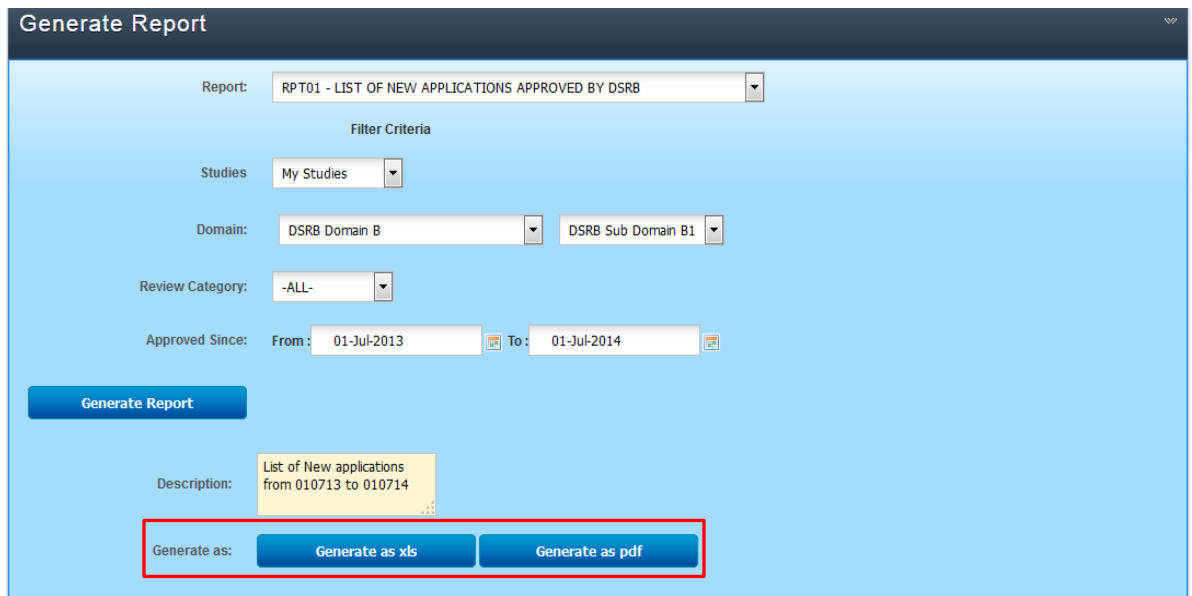

7. Once the report has been generated successfully, a new row will be displayed as a new result at the bottom of the page. Click on the link to download and view the report.

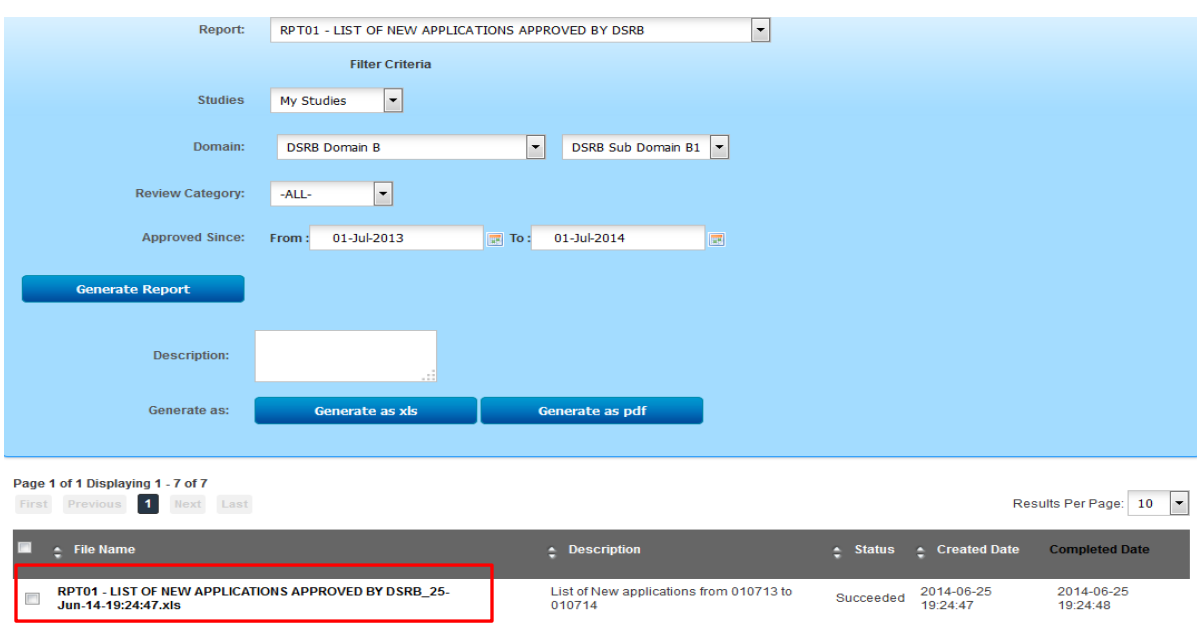

For more information or help, please contact the DSRB secretariat or ROAM administrators.

#### **DSRB Secretariat:**

Tel: (+65) 6471 3266

#### **ROAM Helpdesk:**

For any queries relating to the NHG ROAM system, please send an email containing your Full Name, NRIC/FIN, Institution & Department and contact number to [researchonline@nhg.com.sg.](mailto:researchonline@nhg.com.sg)

# **Appendix A. Description of ROAM Reports**

This section contains the description of the reports and the data output to be generated for each report.

i. RPT01 List of New Applications Approved by DSRB

This report lists all initial submissions approved within a chosen time period.

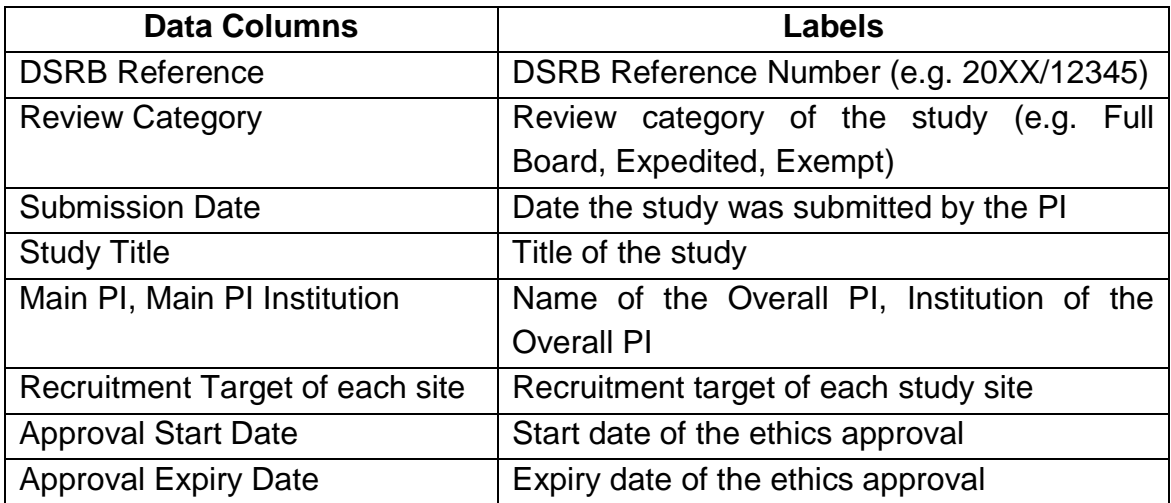

ii. RPT02 List of Study Amendments Approved by DSRB

This report lists all study amendments approved within a chosen time period.

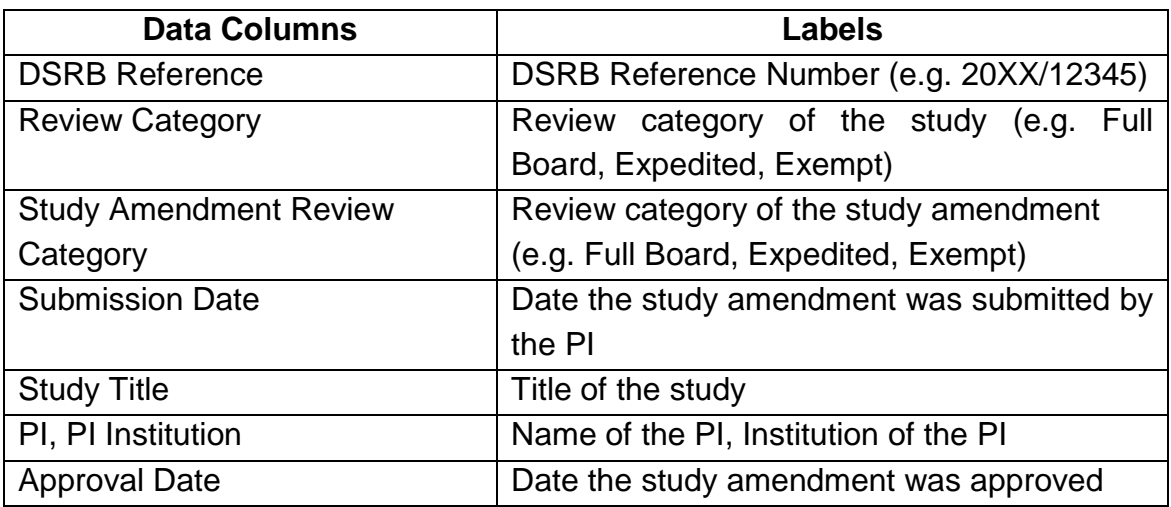

# iii. RPT03 List of UPIRTSO Reports Submitted to DSRB

This report lists all UPIRTSO reports submitted within a chosen time period regardless of submission status (e.g. Noted, Pending Review Outcome etc.).

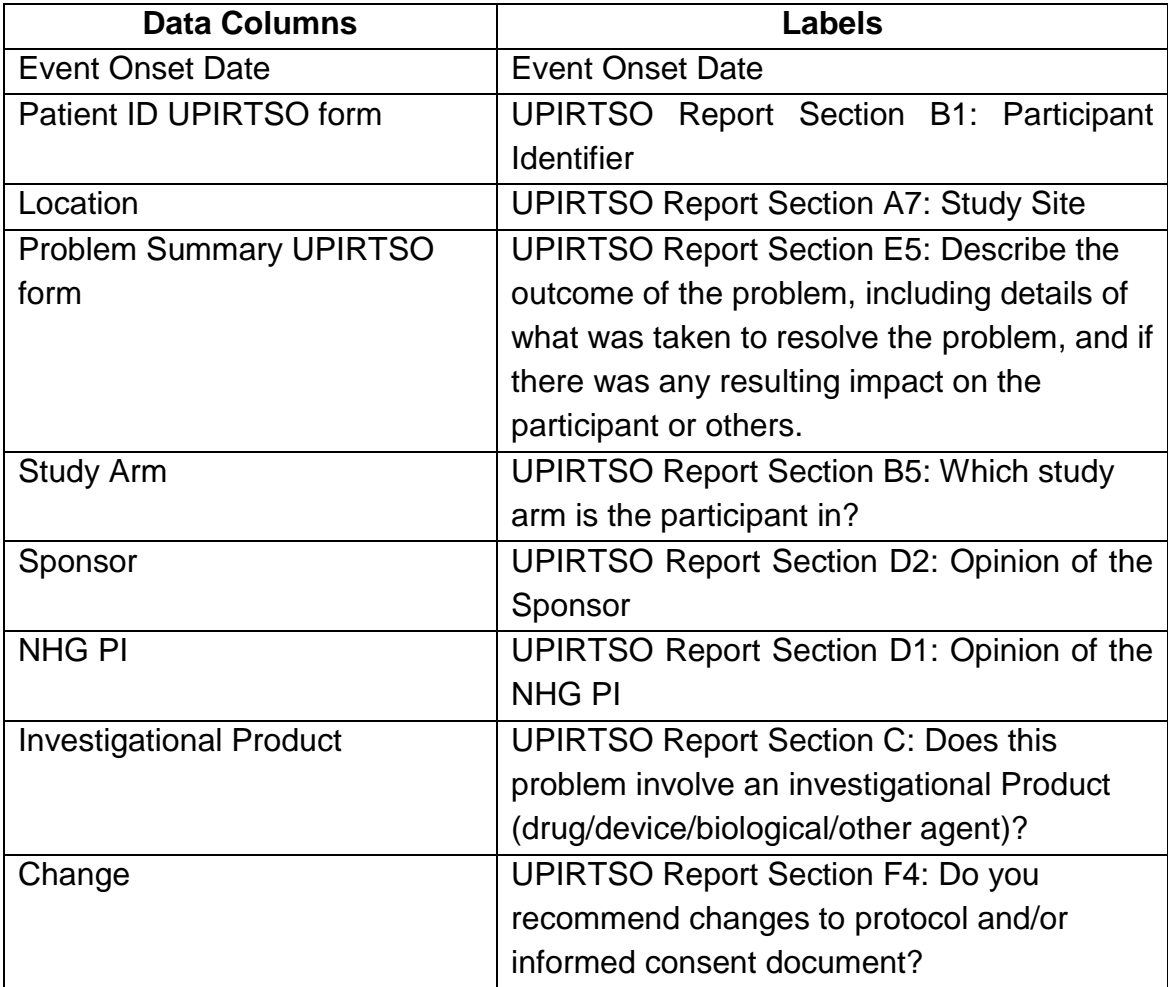

iv. RPT05 List of Study Status Report Approved by DSRB

This report lists all study status report forms approved within a chosen time period.

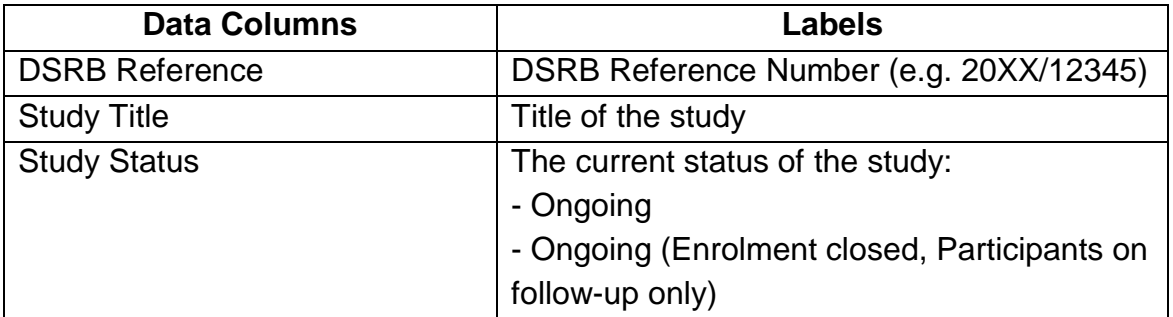

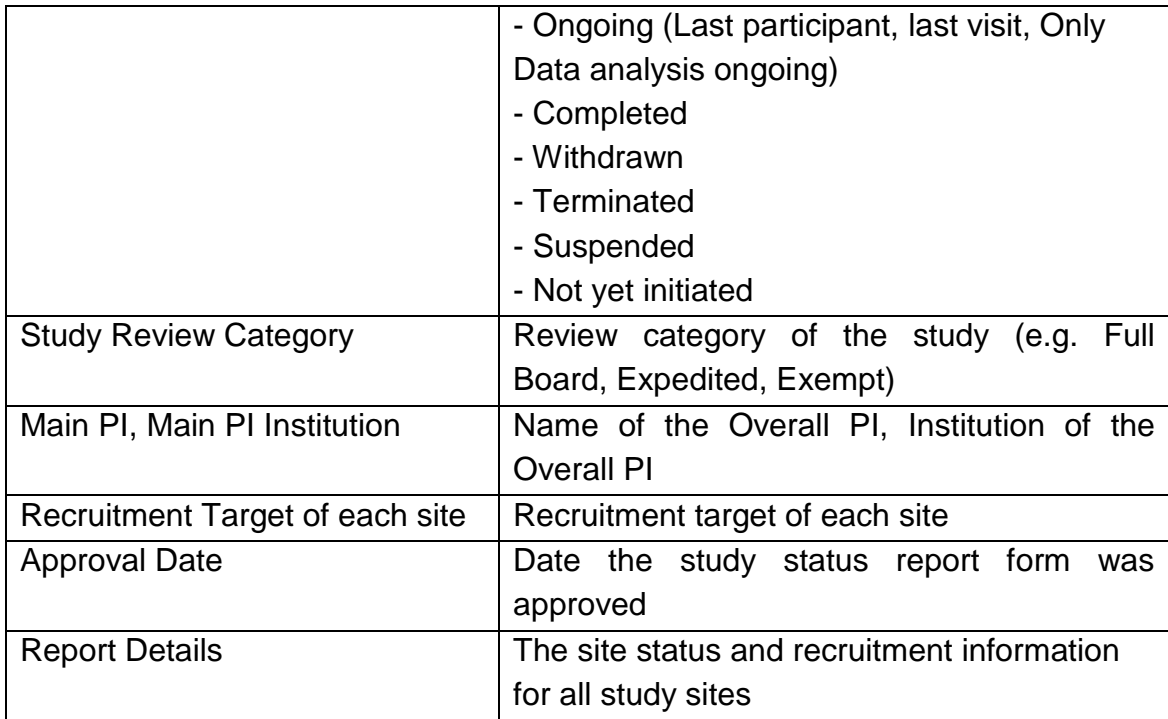

# v. RPT06 List of Non Compliance / Deviation Reports Submitted to DSRB

This report lists all non-compliance / study deviation reports submitted within a chosen time period regardless of submission status (e.g. Noted, Pending Review Outcome etc.).

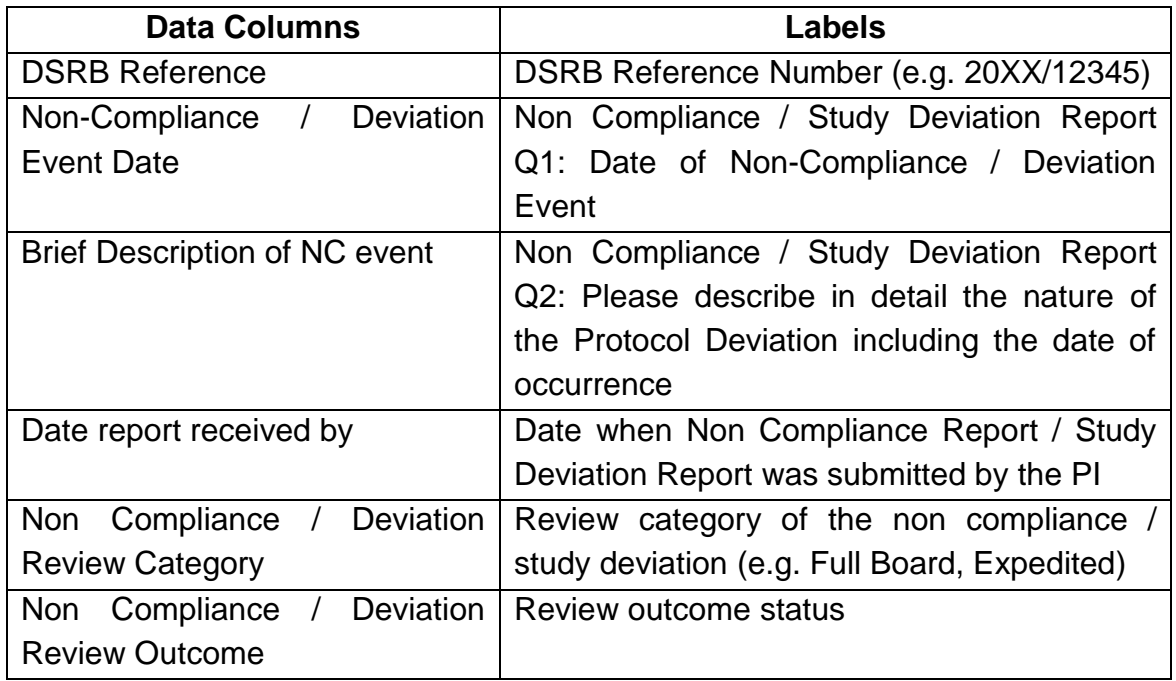

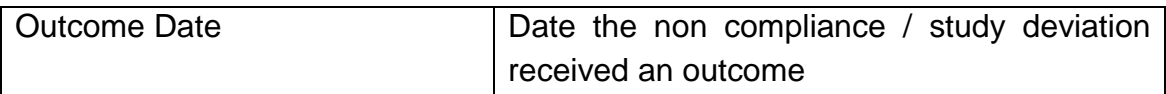

vi. RPT08 List of All Expiring Studies before This Date

This report lists all studies which have an approval period that is expiring within a chosen time period.

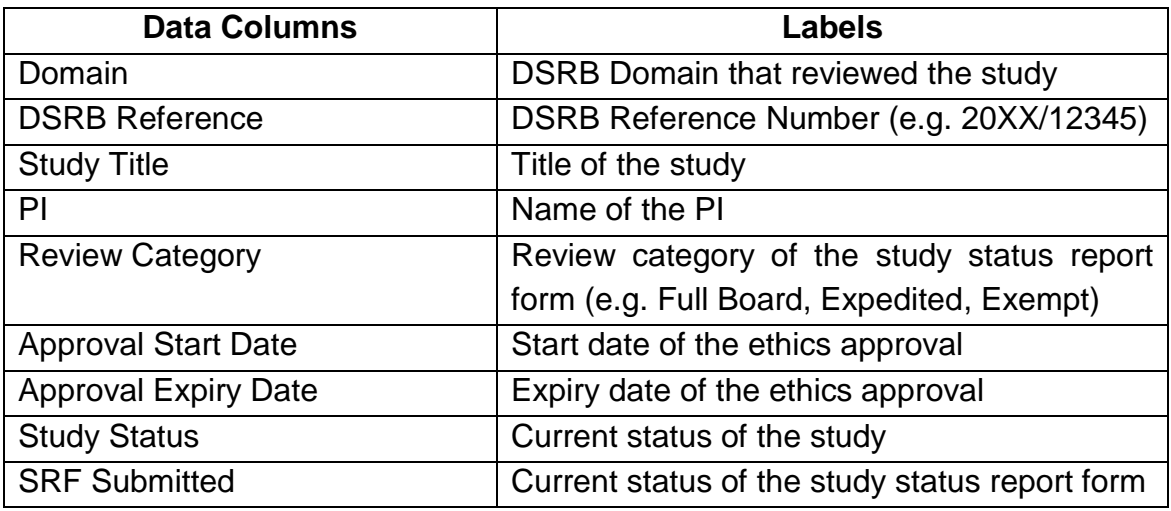

# vii. RPT09 List of Other Notifications Reports Submitted to DSRB

This report lists all other study notifications submitted within a chosen time period regardless of submission status (e.g. Noted, Pending Review Outcome etc.).

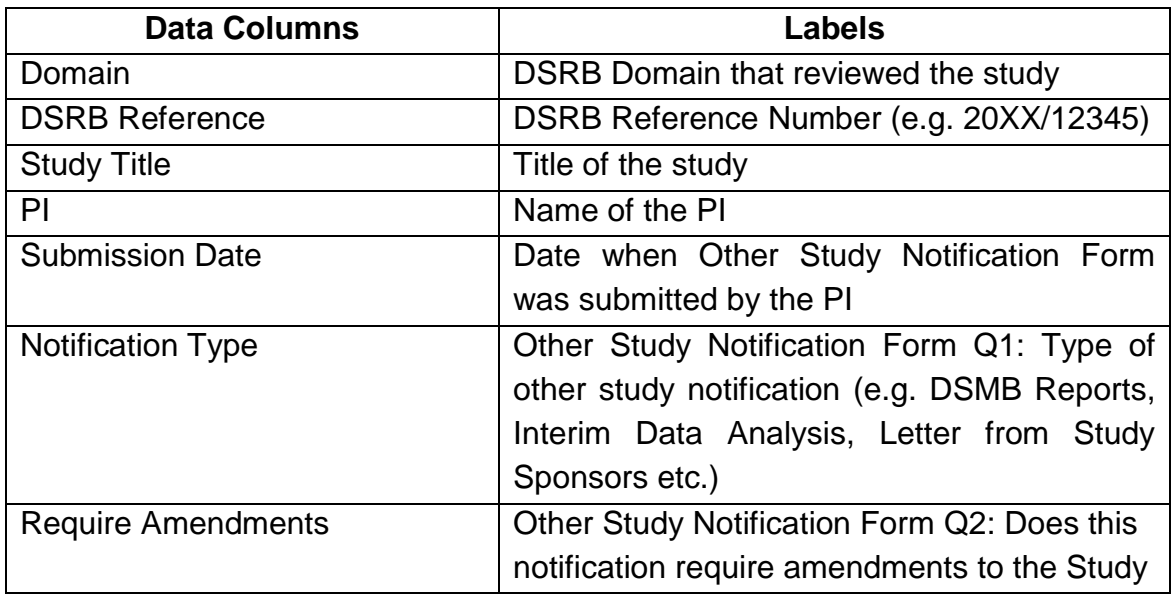

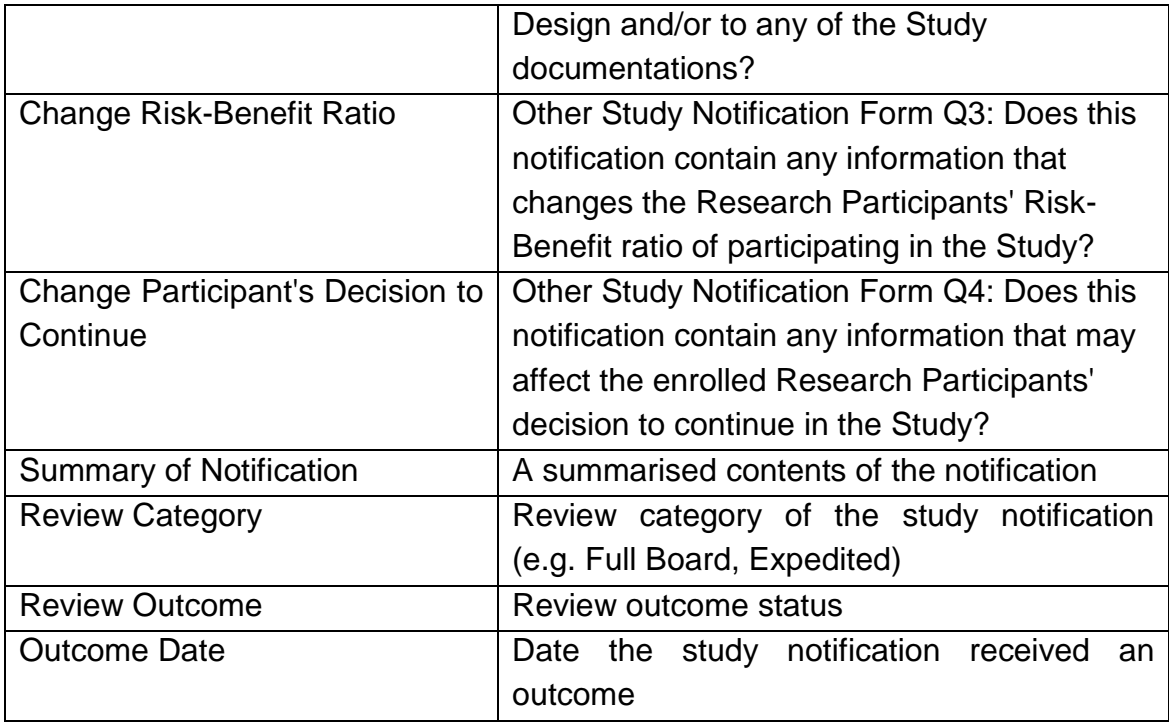